# Commander Tool Window

## View | Tool Windows | Commander

The Commander tool window is available when the Commander plugin that comes bundled with IntelliJ IDEA, is enabled in your working environment.

Commander displays the hierarchical structure of a project in two similar panes and provides a handy interface for managing files and folders. Unlike the tree views, each Commander pane shows only one level of hierarchy, which is convenient in some cases (for example, when you are permanently working with one package only and don't need to view the whole hierarchy).

In this section:

- Toolbar Buttons
- **Means of Navigation**
- **File Operations**

## Toolbar buttons

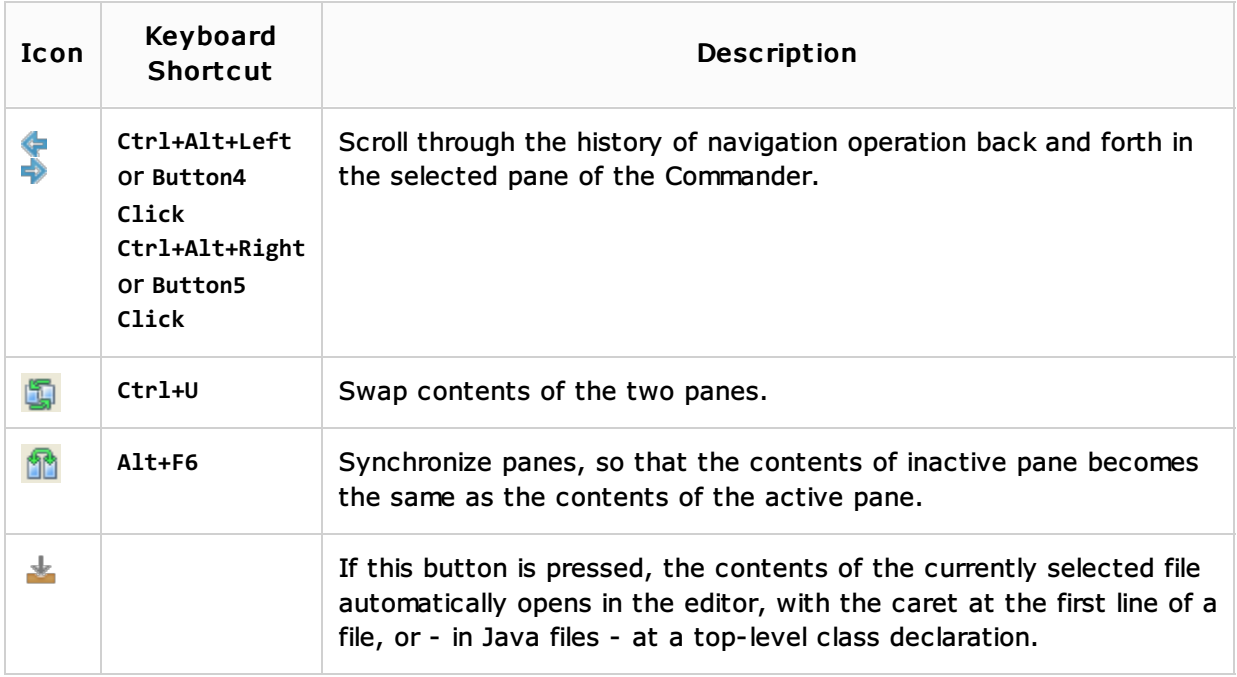

## Means of navigation

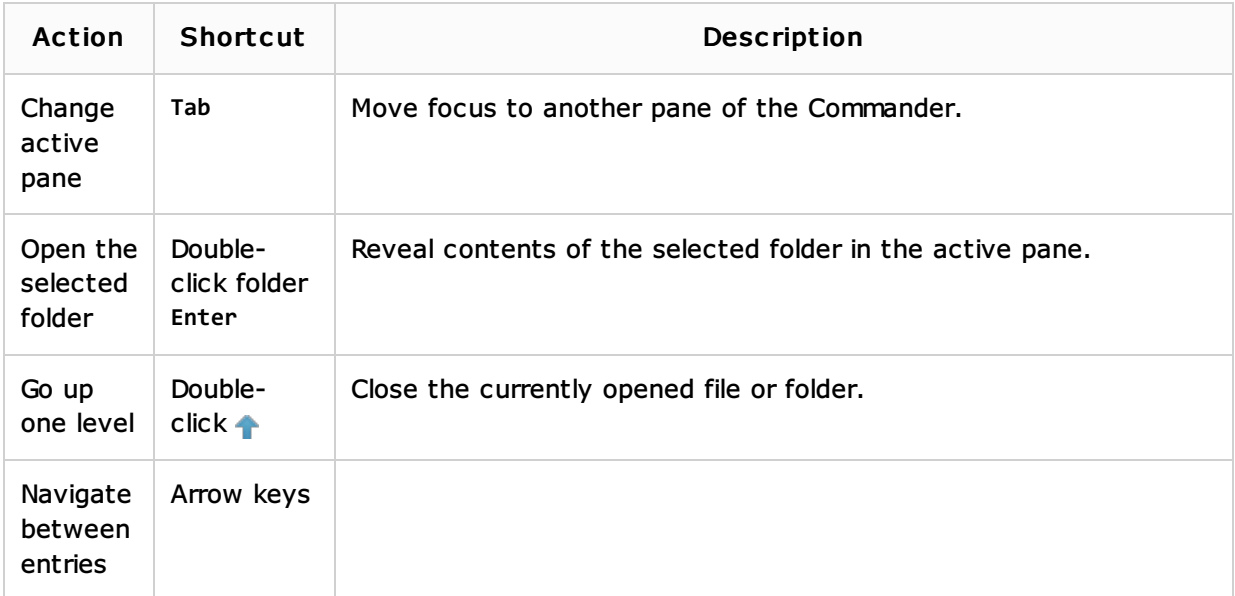

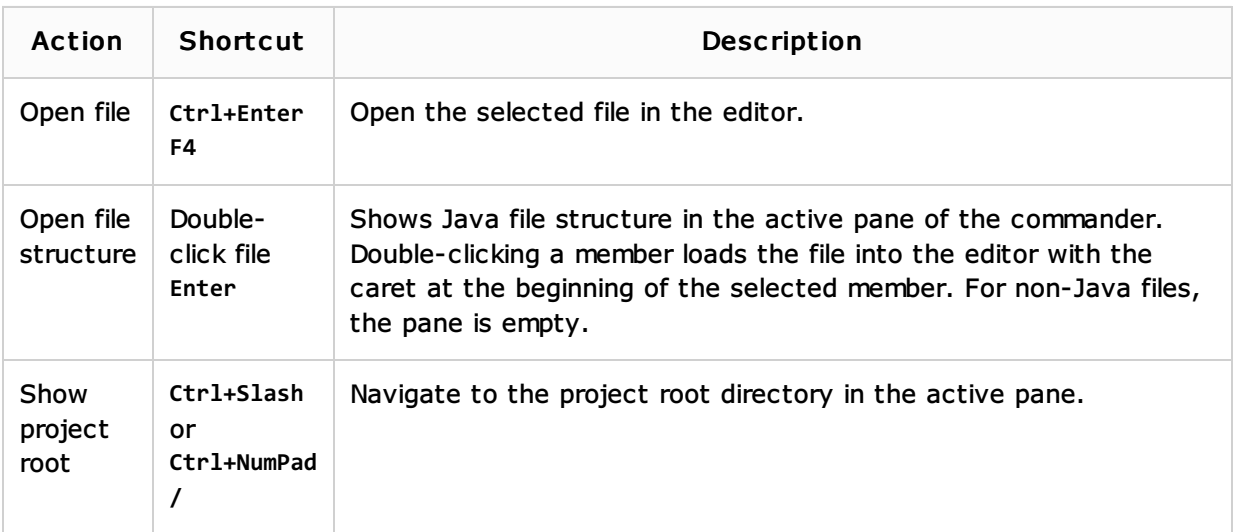

## File operations

Copy, Clone, Move, Rename and Delete operations are performed as refactorings.

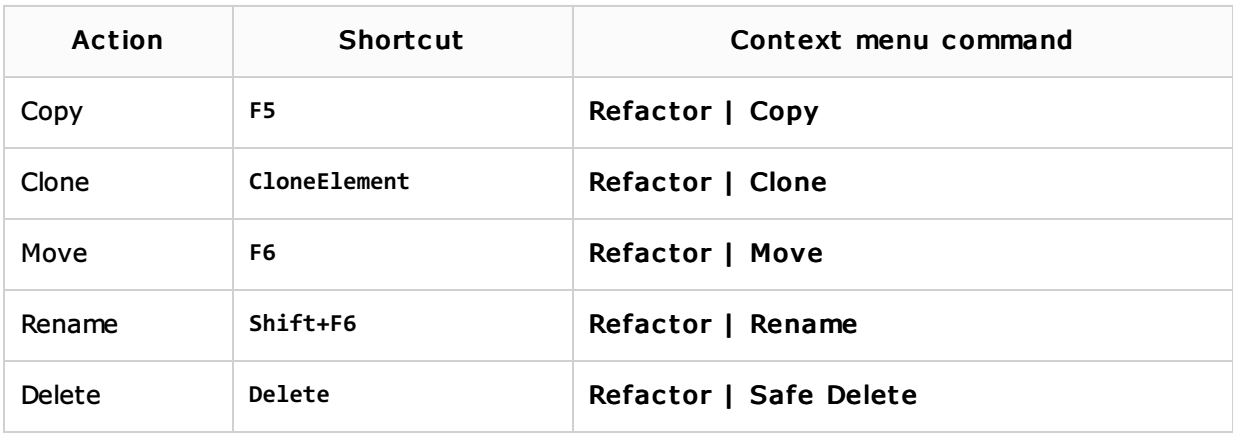

Any of the commands that act on multiple selection, take into account both panes. You can select files in both panes and choose such commands as Compile, Compare files, Reformat Code etc. on the context menu.

# See Also

## Procedures:

- **Niewing Structure of a Source File**
- Refactoring Source Code  $\blacksquare$
- **Enabling and Disabling Plugins**

## Reference:

■ Structure Tool Window, File Structure Popup

## Getting Started:

■ IntelliJ IDEA Tool Windows

## Web Resources:

Developer Community